# VANTAGE **SERIES**

# 4110DL INSTALLATION INSTRUCTIONS

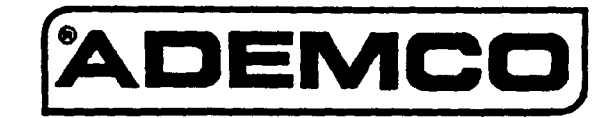

N5672 8/91

### **CONGRATULATIONS** on your purchase of the VANTAGE 4110DL!

The. purpose of these Installation Instructions is to give you a brief overview of the VANTAGE 4110DL system, and provide instructions for installing a basic system.

As always, ADEMCO is there for YOU! Our SALES and TECHNICAL SUPPORT sfaff are eager to assist you in any way they can, so don't hesitate to call, for any reason!

East Coast Technical Support: 1-800-645-7492 (8 a.m.-6 p.m. E.S.T.) West Coast Technical Support:  $1-800-458-9469$  (8 a.m. $-5$  p.m.  $P.S.T.$ )

PLEASE,

Before you call Technical Support, be sure you have:

- Checked all wiring connections and fuses.
- Determined that the power supply and backup battery are supplying proper voltages.
- Verified your programming information where applicable.
- Noted the proper model number of this product, and the version level (if known) along with any documentation that came with the product.
- <sup>l</sup>Your Ademco customer number and/or company name.

Having this information handy will make it easier for us to serve you quickly and effectively.

Again, CONGRATULATIONS, and WELCOME ABOARD!

FOR YOUR CONVENIENCE, two easily removable<br>Programming Forms have been included at the<br>center of this manual. Programming Forma have been included at the center of this manual.

-2-

### CONTENTS

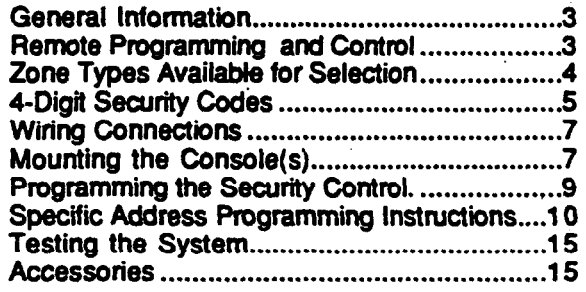

The VANTAGE (No. 4110DL) is a microprocessor-<br>based security control which provides up to 6 wired (unlike units equipped with PROMS) and that inforbased security control which provides up to 6 wired (unlike units equipped with PROMS) and that infor-<br>zones. The security control is housed in a wall-<br>mation which has been programmed will not be lost zones. The security control is housed in a wall-<br>mounted metal cabinet measuring 12-1/2" (318 mm) in the event of a complete loss of power. mounted metal cabinet measuring 12-1/2" (318 mm) wide x 14-l/2" (368 mm) high x 3" (76 mm) deep, and can be used with a console equipped with a multifunction 12.key digital keypad and a numeric and fixed English status LCD display (4127). Optionally, a No. 4137 may be used or a No. 5330 Alpha Console (select for Vector device, as described in the 5330's installation instructions) may be This system includes an alarm output rated at scribed in the 5330's installation instructions) may be  $\frac{1}{2}$  amps. Throughout the manual, wherever used with the control to provide programmable and the manual the manual, wherever used with the control to provide programmable entity reference is made to Alarm Output Ratings, English language zone descriptors and status indications. The system may also be armed and dis-<br>armed using a keyswitch.<br>armed using a keyswitch.

Connections to the security control are made via a 21-terminal connector block which is used to inter-<br>reported to the central station. face to the wired loops, plug-in transformer, tele-<br>phone line remote consoles oxternal alarm **Zone Characteristics**. phone line, remote consoles, external alarm and Zone Characteristics.<br>Sounder(s), etc. The security control can be easily and Zones 1-6: sounder(s), etc. The security control can be easily programmed from any of the above remote consoles. Programmed options to establish specific 200-500 msec response (Zones alarm and reporting features are stored in electrically  $\sim$  1-6), fast 10 - 15 msec response alarm and reporting features are stored in electrically. erasable, non-volatile EEROM memory. This means optional (Zone 3).

The No. 4110DL can be remotely programmed from an IBM compatible Personal Computer (PC), a Hayes Modem, and Ademco's V-LINK@ Software

Programming the No. 4110DL from a remote location is protected against compromise by someone attempting to defeat the system, using multi-levels of security protection:

- 1. Security Code Handshake: An 8-digit download ID code must be matched between the No.4110DL and the downloader.
- 2. Slte lnltiated Remote Programming: The installer or subscriber initiates the callback from the subscriber premises (by pressing MASTER CODE  $+$  #  $+$  1). All parameters can then be downloaded via the phone lines using a personal computer.

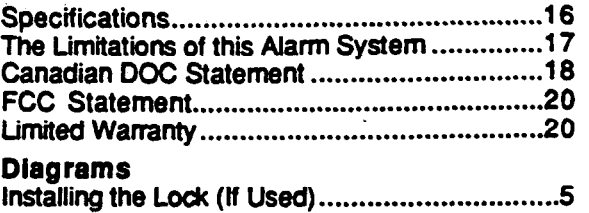

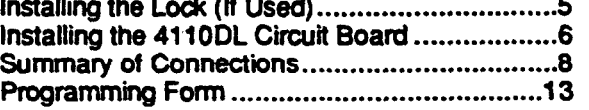

### GENERAL INFORMATION

The system provides communication capability (central station reporting, etc.) over existing telephone lines. In addition, it can be uploaded, downloaded, or controlled via your computer and Hayes Modem.

nected unless the UL rating is stated. The battery is periodically tested and if it cannot sustain a load, a low battery message is displayed and can be

Programmable Zones, EOLR supervised, N.O. or N.C. sensors,

### REMOTE PROGRAMMING AND CONTROL

- 3. Station Initiated Remote Programmlng: The operator calls the site from your office to initiate the download call. The 4110DL hangs up and then calls back the PC via the preprogrammed telephone number. The unit can then be uploaded, downloaded, or controlled from your office.
- 4. Data Encryptlon: Data passed between the PC and the No. 4110DL is encrypted for security so that it is very difficult for a foreign device tapped into the phone line to take over communication and substitute system compromising information.

-3-

### Equlpment Required

- At the premises:
- 4110DL and console
- At the Installer's office/home:
- An IBM PC compatible computer, a Hayes brand Smartmodem 1200 (Level 1.2 or higher external or Level 1.1 or higher internal style), No. 4130PC Downloading Software Diskette (Rev. 1.78 or higher), and ap propriate interconnecting cables.

### Programmlng:

The downloading system can perform many functions when in communication with the control unit. Besides uploading and downloading, the status of the system can be observed and various commands can be initiated.

Notes: After the 411 ODL and the PC have established valid communication, each console on the system will become inactive and will display "Cc'. The 411 ODL, however, will still be scanning its zones and looking for alanns. lf an alarm does occur, after communication is broken off, alarms are sounded and the proper dialer reports are sent to the central station. The consoles will become .active after the download communication is terminated. The detailed operation of the download functions is covered in the installation instructions for the 413OPC Download Software Diskette.

### Remote Programmlng Advisory Notes:

- Alarm and trouble reporting may be delayed during the time that the system and the Downloader are linked to each other following a valid exchange of codes, but the proper message will get through to the Central Station after the link is broken.
- Keypad entries are ignored during the time interval stated above.
- A copy of the program downloaded may be produced from the IBM PC compatible computer, using the product's internal report generator, when an optional printer is connected (consult your PC manual for proper printer and connec- 'tions).
- Program Download Time-Less than 45 seconds for a complete program.

### ZONE TYPES AVAILABLE FOR SELECTION

-4-

For each zone used, one of the following zone types must be selected:

- 0. Zone Disabled
- 1. EnttyiExlt Burglary. Assigned to sensor6 on doors through which entry and exit will normally take place when the system is armed.
- 2. not used
- 3. Perimeter Burglary. Normally assigned to all sensors on exterior doors and windows requiring instant alarm.
- 4. Interior, Follower. Delayed alarm only if the Entry/Exit zone is faulted first; otherwise, produces an instant alarm. Assigned to zone covering an area such as a foyer or lobby through which one must pass upon entry to reach the keypad to disarm the system. Designed to provide instant intrusion alarm in the event an intruder hides on the premises prior to the system being armed or gains access to the premises through an unprotected area.
- 5. Trouble by Day/Alarm by Nlght. Can be assigned to a zone which contains a foil-protected door or window (such as in a store), or to a zone covering a "sensitive" area such as a stock room, drug supply room, etc., or other controlled access area where immediate notification of an

entry is desired. During the disarmed state (day), the system will provide latched Console annunciation (and central station report, it desired) of opening6 or troubles (such as sensor malfunctions or foil breaks). During the armed state (night), violations will initiate an alarm.

 $\left(\begin{array}{cc} 0 & 1 \end{array}\right)$ 

.

- 6. 24-hour Silent Alarm. This type generally assigned to a zone containing an Emergency button that is designed to initiate an alarm report to the Central Station, but which produces no local displays or alarm sounds.
- 7. 24-hour Audlble Alarm. This type also assigned to a zone containing an Emergency button, but which will initiate an audible alarm in addition to an alarm report to the Central Station.
- 8. 24-hour Auxlllary Alarm (Console sounder only). This type assigned to a zone containing a button for use in personal emergencies, or to a zone containing monitoring devices such as water sensors, temperature sensors, etc. Designed to initiate an alarm report to the Central Station and only provides Console warning sounds and alarm displays.
- 9. Supervised Fire (alarm on short/trouble on open). Fire zone may not be bypassed. Only usable on Zone 5 or Console Panic.

### 41DIGIT SECURITY CODES

### Master Security Code:

The installer programs the Master Code initially as part of the programming procedure (see "Programming the Security Control"). The Master code permits re-entry into the programming mode and also allows access to the normal functions of the system.

[ ][ ][ ]] Master Code (User #1), assigned during programming.

Installer exits programming mode with:

- '98 (prevents re-entry into programming mode with Master code).
- \*99 (allows re-entry into programming mode with Master code).

By exiting with '98, the only method of getting back into the programming mode from the console is to completely depower the system and follow the procedure noted in the section on "Programming the Security Control'.

The Master security code can be used to assign up

to three secondary codes; it can also be USed to remove all secondary codes from the system (individually).

Secondary security codes are assigned by Master Code as follows:

> Master Code + CODE key + User #  $(2 - 4)$ + Secondary Code

The system will emit a single beep when each secondary code has been successfully entered.

Note: When a secondary code is inadvertently repeated for different users, or one user's code is another's duress code, the lower user number will take priority.

Individual secondary security codes can be deleted by user #1 (with Master Code) as follows:

Master Code + CODE key + User # (2 - 4)

Note: All security codes, master and secondary, permit access to the system for arming, disarming, etc.

### INSTALLING THE LOCK (IF USED)

(The cabinet can be closed and secured without a lock by using 2 screws in the covets edge.)

-5-

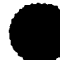

Use Ademco No. P3422 Cam Lock and No. P3422-1 Push-On Clip (Retainer Clip).

- 1. Remove the cabinet cover. It is easily removable for servicing and is easily reinstalled.
- 2. Remove the lock knockout from the control cabinet cover. Insert the key into the lock. Position the lock in the hole making certain that the latch will make contact with the latch bracket when the door is closed.
- 3. While holding the lock steady, insert the retainer clip into the retainer slots. Position clip as illustrated to facilitate easy removal.

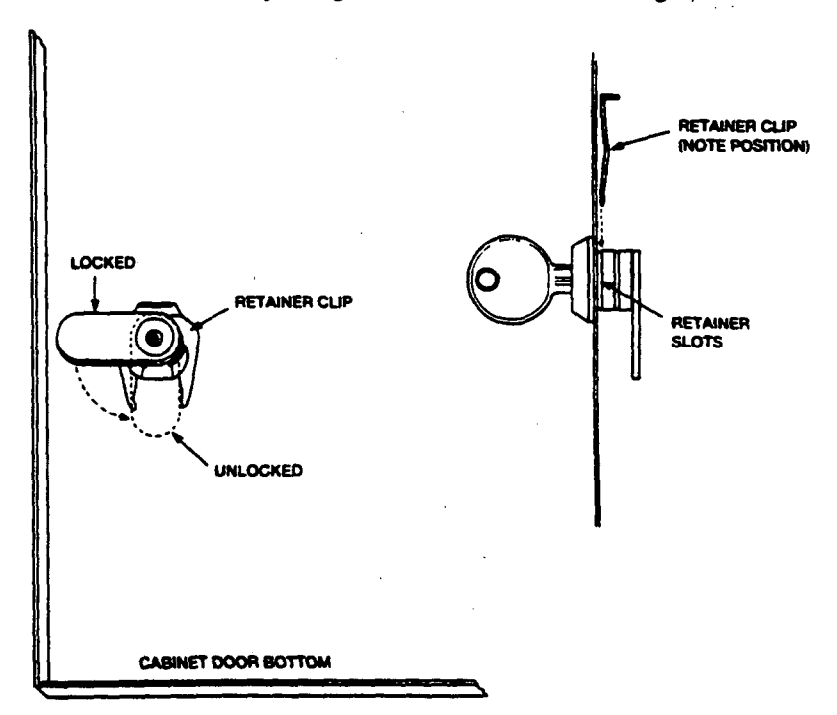

.<br>1. <u>- Louis III (1990), component et al.</u>

Note: BEFORE MOUNTING THE CIRCUIT BOARD, be sure to remove the appropriate metal knockouts from the cabinet. DO NOT ATTEMPT TO REMOVE THE KNOCKOUTS AFTER THE CIRCUIT BOARD HAS BEEN INSTALLED.

### 1. Hang two long mounting clip6 (provided) on the raised cabinet tabs (see lower detail side view at right). 2. Insert the top of the circuit  $\bullet$ معججا board into the slots at the top of the cabinet. Make Ê sure that the board rests on 2 ã the correct row (see the upper detail side view at right). 3. Swing the base of the board into the mounting clips and DETAIL SIDE VIEW OF BOARDS INSERTED secure the board to the INTO SLOTS cabinet with the accompanying screws (as illustrated in tower detail).

DETAIL SIDE VIEW OF LONG MOUNTING CLIPS

INSTALLING THE 4110DL CIRCUIT BOARD

I

### WIRING CONNECTIONS

### (See Summary of Connections Dlagram)

# IMPORTANT: Do not connect the battery, or plug in the AC transformer, until all other wiring connections have been completed.

### Groundlng the System

Terminal 21 is the earth ground connection point. In order for the protective device6 in this product to be effective, the designated temrinal must be terminated in a good earth ground. The following are examples of good earth grounds available at most installations:

Metal cold water plpe: Use a non-corrosive metal strap firmly secured to the pipe to which the lead is electrically connected and secured.

AC power outlet ground: Available from 3-prong, 125 VAC power outlets only. To test the integrity of the ground terminal, use a 3-wire circuit tester with neon lamp indicators, such as the UL Listed Ideal Model 61-035, or equivalent, available at most electrical supply Stores.

### TERMINALS

- 1 & 2: AC input from No. 1321/TF2 plug-in transformer, in U.S.A. (16.5 VAC, 25VA) NOTE: In Canadian installations, a 1321 CN transformer must be used.
- 3: Alarm relay output(+), 12 VDC, 2.OA maximum (600 rnA max. Alarm plus Aux. Power, for UL usage).
- 4: Alann Output / Auxiliary Power / Fire / Console / Optional Keyswitch (BLACK lead) Ground (-)<br>Return.
- 5: Auxiliary / Fire / Console / Optional Keyswitch (RED) Power.

 $+12$  VDC at 500 mA max. T.

- $\mathbf{c}$ Data In from Console / Optional Keyswitch (GREEN)\*.
- 7: Data Out to Console / Optional Keyswitch (YELLOW)\*.
- 8: Zone 1. (When Zones are used, a 1,000 Ohm EOLR should be wired between the farthest sensor connected to the zone terminal and the low side of the zone.)
- 9: Zones 1 and 2 Return.
- 10: Zone 2
- 11: Zone 3
- 12: Zones 3 and 4 Return.
- 13: Zone 4
- 14: Zone 5
- 15: Zones 5 and 6 Return.
- 16: Zone 6
- 17: Handset (TIP).
- 18: Handset (RING).
- 19: Incoming Phone Line (TIP).
- 20: Incoming Phone Line (RING).
- 21: EARTH GROUND (a proper earth ground must be provided to protect the system from lightning and electrostatic discharge damage).
- t Home run each console. Use no more than 220 of #22 wire or 550' of #18 wire.

Warning: To prevent the risk of electrical Shock, disconnect the telephone line at the Telco jack before servicing the unit.

RED LEAD: Battery(+). When AC is present, 13.8 VDC is being developed to recharge a gel lead acid battery and when AC is absent, 12 VDC current is drawn from the battery. Battery lead reversal will blow the battery fuse.

BLACK LEAD:Battery (-).

### MOUNTING THE 4127 CONSOLE(S)

- 1. Separate the console from its backplate by removal of the two screws on the top and bottom edges.
- 2. Use the backplate to mark the positions on the wall for the screw mounting holes and the cutout for the interface wiring. Use wall anchors for the screws and make the cut-out in the wall no larger than indicated on the template. The backplate is designed to be directly mounted to either a single or double gang electrical box.
- 3. Pull the interface wiring in the wall through the cut-out.
- 4. Pass the interface wiring through the opening in the backplate and then mount the backplate to the wall surface with screws.
- 5. Splice the interface wiring to the console wires. Insulated solderless wire splices (such as Ademco No. 311) may be used for splicing.
- 6. Attach the main body of the console to the wallmounted backplate. The console is property attached when it is Screwed to the backplate by top and bottom screws.

-7-

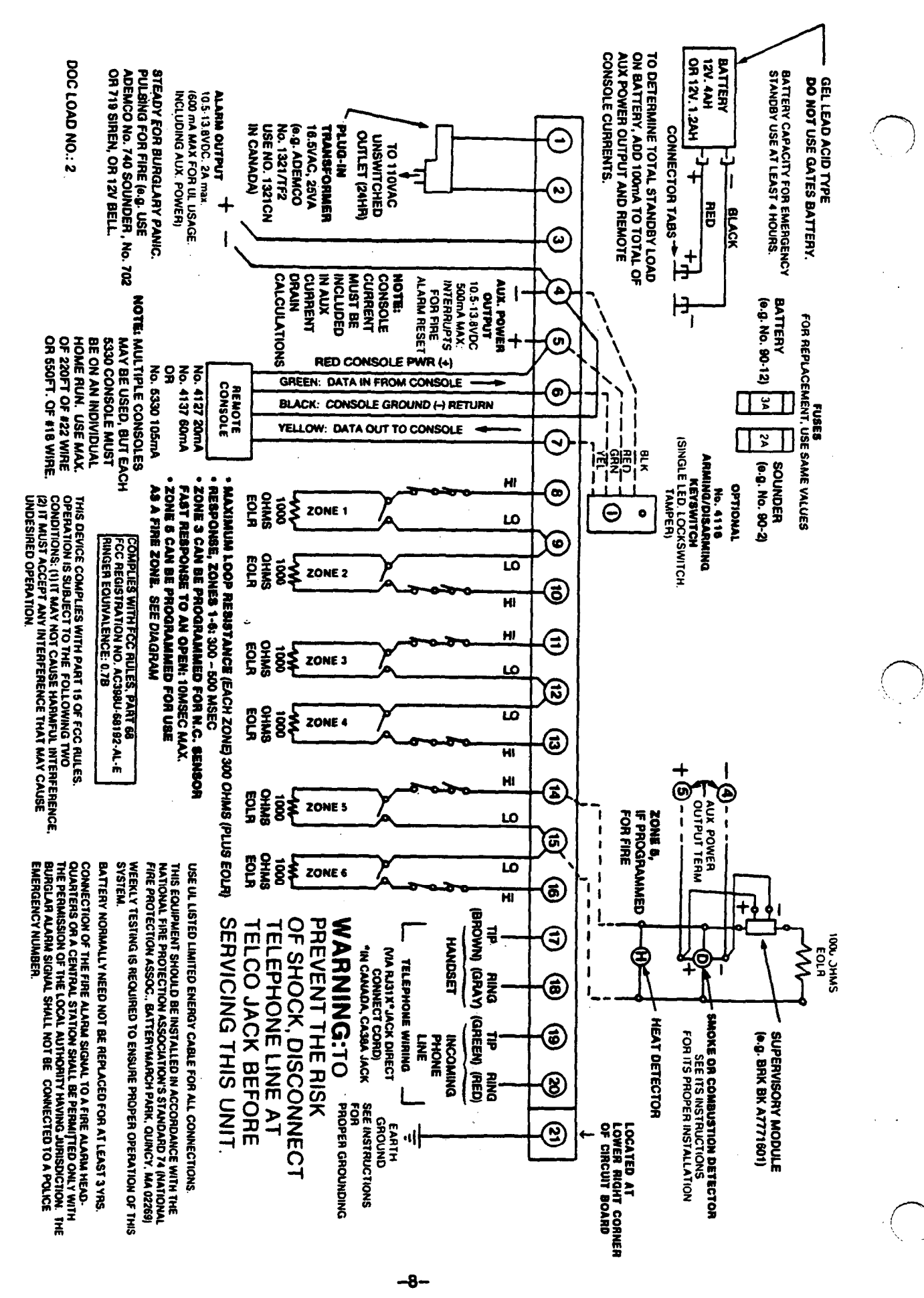

SUMMARY OF CONNECTIONS No. 4110DL

### PROGRAMMING THE SECURITY CONTROL

- 2

Installer options are stored in non-removable, electrically erasable, non-volatile EEROM memory.' These options must be programmed for the particular installation to establish its specific alarm and reporting features. The searrity control may be programmed from a remote console.

When programming, the field number will be displayed on the LCD display: also, each entry is displayed as it is keyed in. After programming, values that have been entered in each field can be reviewed and, if necessary, modified.

\*Note: lt is possible to program the system at any time - even at the installer's premises prior to the actual installation. Simply apply power temporarily to the control and then program the unit as desired.

When programming from the console, note the following:

- 1. Enter the Programming mode by simultaneously depressing the ['I and [#I keys wlthln 50 seconds after power is applied to the Control, or subsequently by keying the code  $4 + 1 + 1 + 0$  followed by depression of CODE + 0 keys. Once a Master code is programmed, use it instead of 4110 to gain access to the Programming mode. If the Programming mode was excited previously using a '96. it will prevent entry into the Programming mode by the use of the Master Code + CODE + 0.
- 2. Immediately following entry into the program mode, 20 will be displayed. (If a 5330 console is used, 00 will be displayed. Enter \*20 to access the programming start point). Following the above display, the system is ready to accept entries for Address 20.

To program a data field, key [\*] plus Address (for example, '21). then make the required entry. To simply review a data field, key [#I plus Address.

- 3. When a data field has been completely programmed, the console will normally "beep" three times and then automatically proceed to, and display, the next data field address to be programmed (if not, key [\*] plus the address of the next field to ba programmed).
- 4. If the number of digits that you enter in the data field is less than the maximum permitted (for example, phone number), then the console will display the last data entered. To proceed, the next data field address to be programmed must then be entered (for example,  $42$ ).
- 5. If an address is improperly entered, the console will display EE. Simply re-enter \* or # plus the number.

The following is a description of commands necessary for programming:

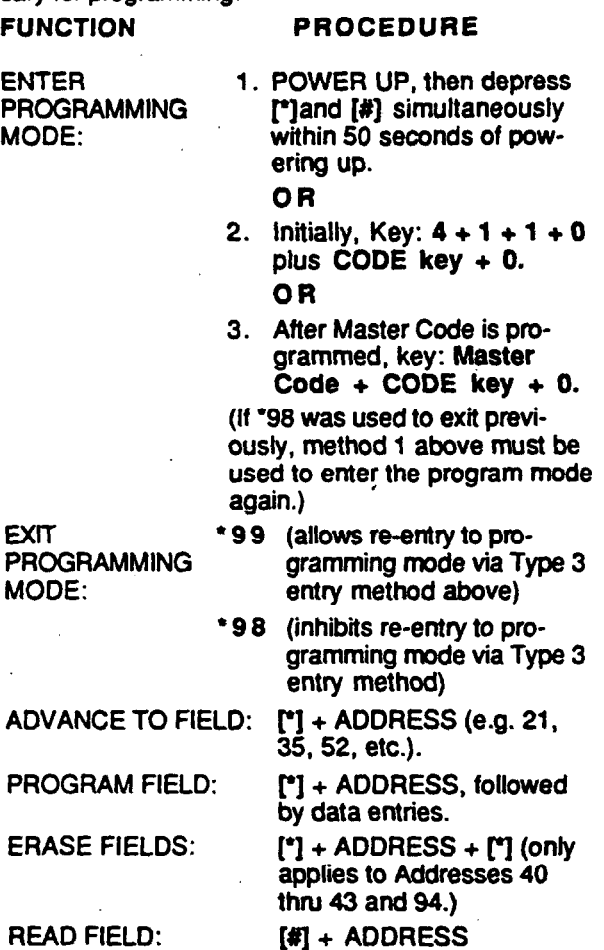

### READ FIELD:

### SPECIAL MESSAGES

- $OC = OPEN CIRCUIT$  (no communication between the Console and the Control).
- $EE = ERROR (program entry mistake, re-enter the)$ data).

After powering up, AC, dl (disabled) and NOT READY will be displayed after approximately 4 seconds. This will revert to READY in appx. 1 minute, which allows PIRS, etc. to stabilize. To bypass this delay, press:  $# + 0$ .

- Note: The following programming information shows THE PROGRAMMING FORM PRINTED ON PAGE 13'<br>Factory Default Settings within brackets: [ ] [ [ [ CAN BE USED Factory Default Settings within brackets:  $[$  ]
- SYSTEM ARMING (\*20-\*23) <br>
28 ENTRY/EXIT DELAY \*20 MASTER SECURITY CODE  $[4][1][1][0]$  Enter 4 digits, 0-9 (entry of all 4 is mandatory). Use of  $a$  "9" in the last position inhibits the Ambush feature.
- '21 QUICK ARM ENABLE (0 ] Enter 1 for enabled or 0 for disabled
- '22 '23 KEYSWITCH ENABLE [0 ] Enter 1 for enabled or 0 for disabled FORCED. BYPASS ENABLE
	- (0 ] Enter 1 for enabled or 0 for disabled

### ZONE RESPONSE PROGRAMMING \*29-\*39

- '29 FIRE TIMEOUT DISABLE
	- [0 ] Enter 1 to disable the sounder timeout for fire or 0 to enable ft.
- $"30"$ ALARM BELL TIMEOUT [1] External sounder will shut off after time allotted. Enter 1 digit.
	- Notime out  $\approx 0$ <br>4 minutes  $\approx 1$ 4 minutes  $= 1$ .<br>8 minutes  $= 2$ .  $8 \text{ minutes } = 2$ <br>12 minutes = 3
	- 12 minutes

### Use the followlng table of zone types for programming addresses '31-'37

- O= Zone Disabled
- 1= ENTRY/EXIT, Burglary
- $2$ = not used
- 3= PERIMETER, Burglary
- 4= INTERIOR, FOLLOWER, Burglary
- 5= TROUBLE BY DAY/ALARM BY NIGHT, Burglary
- 6= 24 Hr (silent)
- $7= 24$  Hr (Audible)
- 8=24Hr (Aux)
- $9=$  FIRE, Fields  $35$  &  $37$  only
- '31 RESPONSE TYPE FOR ZONE 1 11) Enter 1 digit
- '32 RESPONSE TYPE FOR ZONE 2 [4] Enter 1 digit
- '33 RESPONSE TYPE FOR ZONE 3 [3] Enter 1 digit
- '34 RESPONSE TYPE FOR ZONE 4  $[3]$  Enter 1 digit
- $135$ RESPONSE TYPE FOR ZONE 5 [9 ] Enter 1 digit,
- '36 RESPONSE TYPE FOR ZONE 6 p ] Enter 1 digit
- $"37"$ RESPONSE TYPE FOR ZONE 7 (Console Panic) [6] Enter 1 digit Only zone types 0,6,7&g applicable.

TO RECORD THE DATA FOR THIS INSTALLATION

[2 ] System will wait the time allotted before sounding alarm upon entering. Enter 1 digit. Exit delay  $=$  Entry delay plus 15 seconds

- $0 = 0$  Seconds<br> $1 = 20$  Seconds
- $1 = 20$  Seconds<br> $2 = 30$  Seconds
- $2 = 30$  Seconds<br> $3 = 45$  Seconds
- 45 Seconds
- **'39 ZONE 3 RESPONSE TIME TO OPEN**<br>[0] 400 ms nominal = 0 400 ms nominal  $= 0$ 
	- 10 ms nominal  $=$  1

### DIALER PROGRAMMING (\*40-\*48)

- '40 PABX ACCESS CODE
	- [ ] [ ] [ ] [ ] Enter 4 digits, 0-9, for each PABX digit needed to access an outside line. To skip this field, enter  $\dot{\phantom{1}}$ . If  $\dot{\phantom{1}}$  is entered, no PABX number will be dialed and nothing will appear in this field. End field by entering '41 if not filled. To clear entries from field, press '40'.
- '41 PRIMARY PHONE No.

[ ][ ][ ][ ][ ][ ][ ][ ][ ][ ]<br>Enter up to 12 digits, 0-9. Do not fill unused spaces. End field by entering \*42 if not filled. To clear entries from field, press '41'.

 $\mathbf{I}$ 

 $\langle \quad \rangle$ 

f-7 '.,, ,/

Note: Back-up reporting (8 calls are made to the secondary phone number if no acknowledgment is received after 8 attempts to the primary number) is automatic only if there is a secondary phone number.

### '42 SECONDARY PHONE No.

[ ][ ][ ][ ][ ][ ][ ][ ][ ]]<br>See above. End field by entering \*43 if not filled. To clear entries from field, press  $42^*$ .

### '43 SUBSCRIBER ACCT. No.

 $[15] [15] [15] [15]$ 

Enter digits  $0-9$ ; #+11=B; #+12=C;  $\#+13=D$ ;  $\#+14=E$ ; or  $\#+15=F$ . Enter  $\bullet$  as the fourth digit if a 3 digit acct no. (for 3+1 dialer reporting format) is used. Enter 0 as the first digit of a 4-digit acct no. for nos. OOOO-0999. End field by entering '44 if only 3 digits are used. To clear entries from field, press '43'.

### '44 REPORT FORMAT

[ 0 ] Determine which format is to be used to report to central station. Enter 1 digit.

- $0 = 3 + 1$ ; 4+1 ADEMCO L/S Standard
- $1 = 3+1$ ; 4+1 Radionics Standard
- 2 = 4+2 ADEMCO Lo Speed Standard
- 3 = 4+2 Radionics Standard
- 6 = 4+2 ADEMCO Express
- 7 = Ademco Contacf ID Reporting
- $8 = 3+1$ ;  $4+1$  ADEMCO Lo Speed Xpanded  $9 = 3+1$ ; 4+1 Radionics Expanded

(Enter  $\cdot$  as the 4th digit of  $\cdot$ 43 if 3+1 dialer reporting is to be used.)

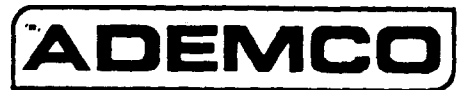

# ADEMCO 4110DL PROGRAMMING FORM

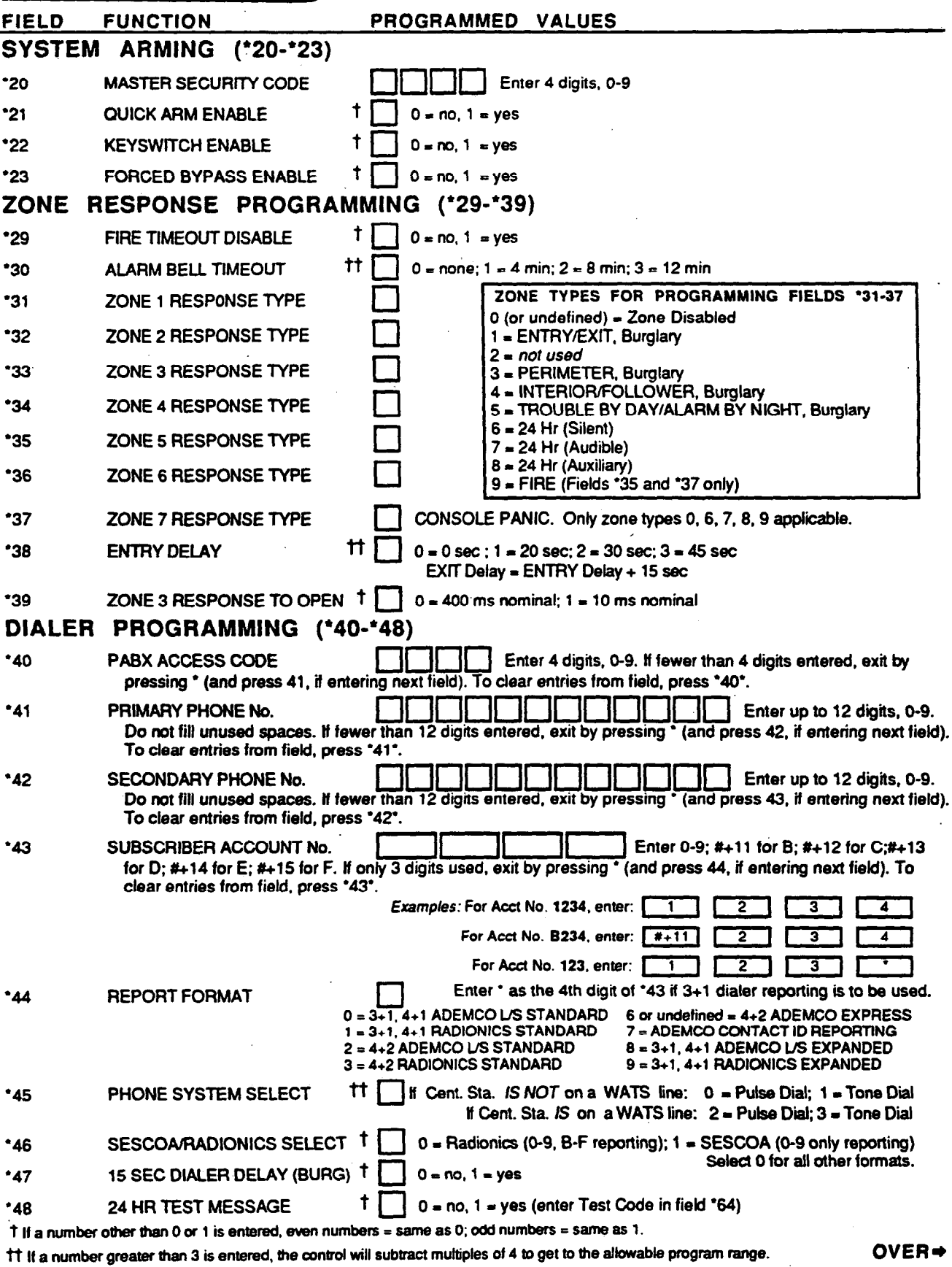

4110DLPR 8/91 (See Instructions N5672)

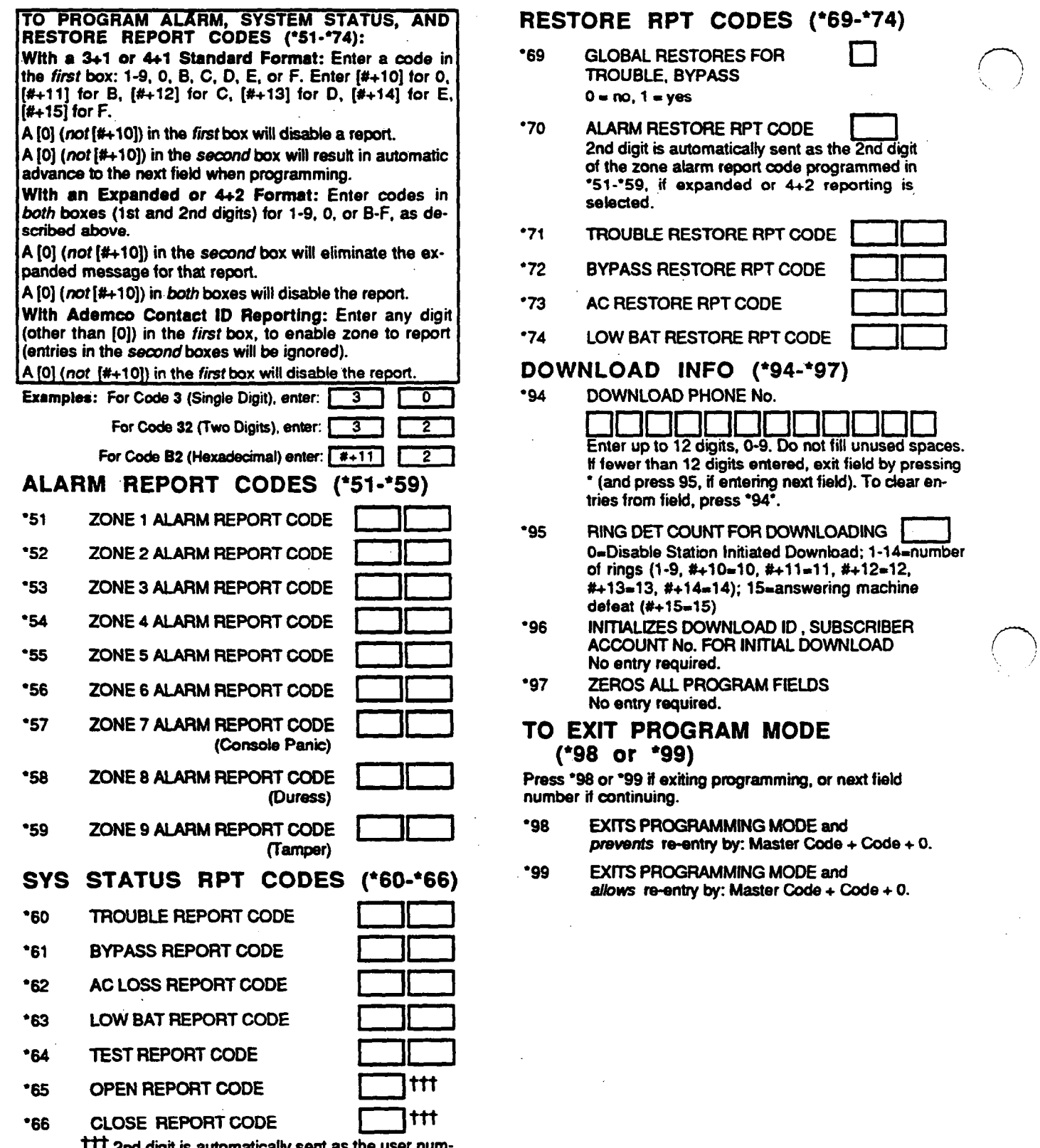

 $\searrow$   $\rightarrow$ 

 $\left(\begin{array}{c} \hline \ \hline \end{array}\right)$ 

ा 71

TTI 2nd digit is automatically sent as ber if expanded or 4+2 reporting is selected.

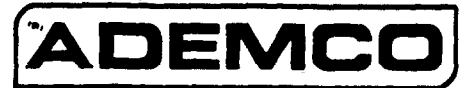

# ADEMCO 4110DL PROGRAMMING FORM

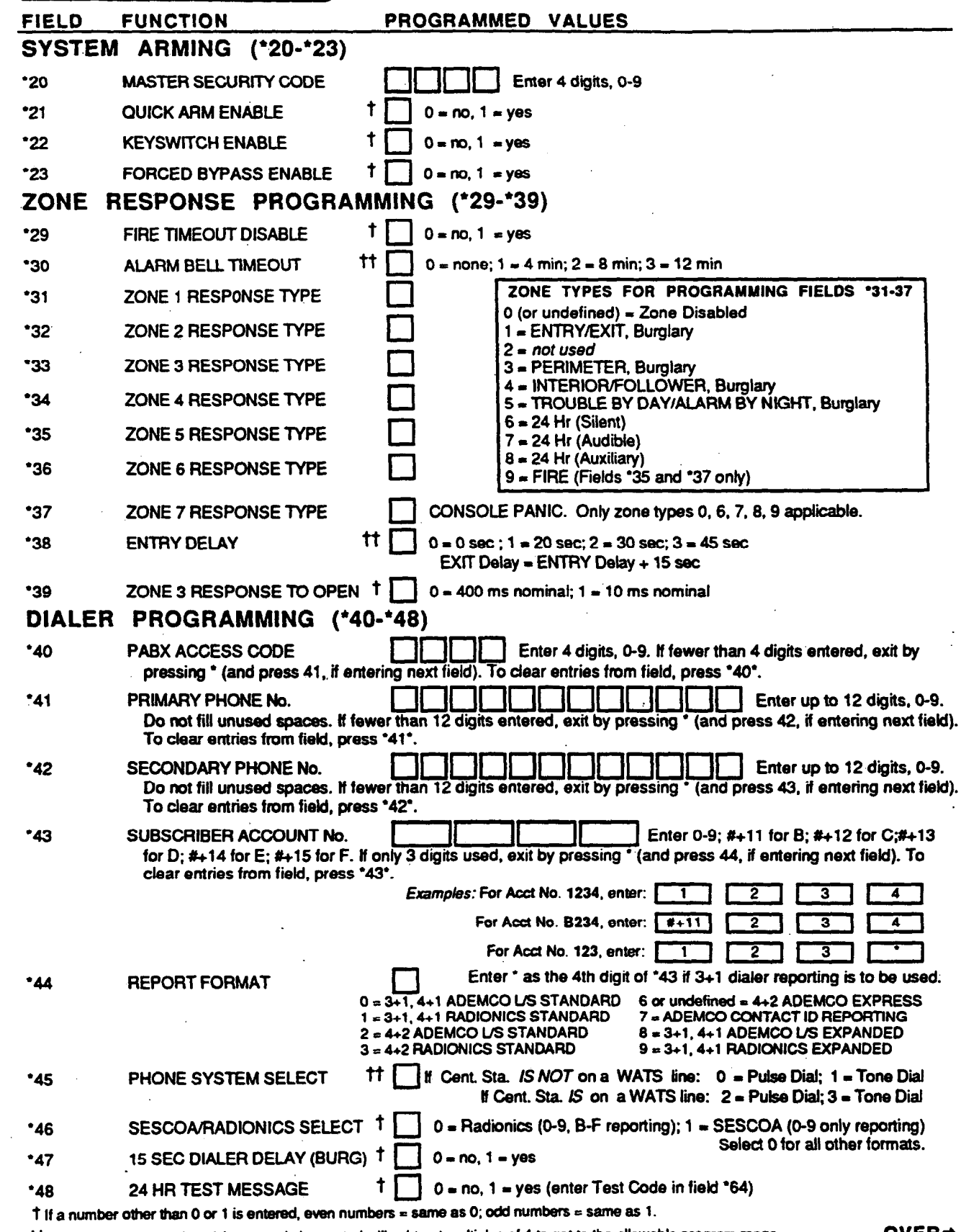

11 If a number greater than 3 is entered, the control will subtract multiples of 4 to get to the allowable program range. 4110DLPR 8/91 (See Instructions N5672)  $\mathcal{L}$ 

OVER<sup>+</sup>

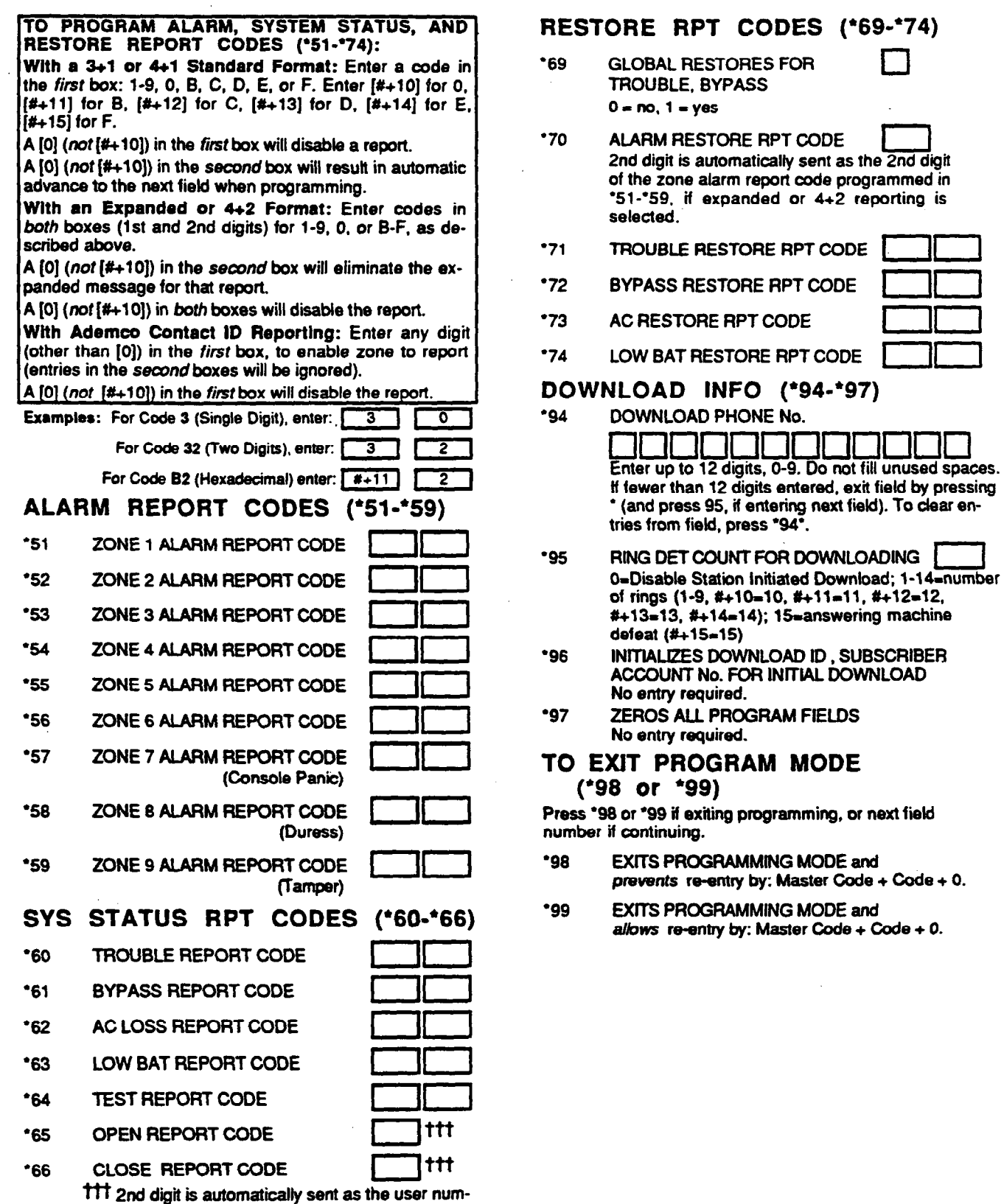

 $\bar{\star}$ 

 $\mathcal{L}^{\mathcal{L}}$ 

 $\ddot{\phantom{1}}$ 

ber if expanded or 4+2 reporting is selected.

 $\sim$ 

 $\rightarrow$  Continued from Page 10

The Alarm, System Status and Restore Report Codes shown in<br>fields "51-"74 in the following sections may be designated to report to the central station in any of the above formats.

The 3+1 and 4+1 Standard formats comprise a 3 (or 4) digit subscriber number and a single digit report code (e.g. Alarm, Trouble, Restore, Open, Close).

The 3+1 and 4+1 Expanded formats comprise a 3 (or 4) digit subscriber number, and a single digit report code, followed by a second linewhere the report code is repeated 3 (or 4) times and followed by another number (normally the zone number) or user ID related to that report.

The 4+2 formats comprise a 4 digit subscriber number and<br>single digit report code, immediately followed by the zone number (normally) or user ID.

The Ademco Contact ID Reporting format comprises a 4 digit subscriber number, 1 digit event qualifier ("new" or "restore"), 3 digit event code, 2 digit "00", and 3 digit zone, contact ID, user, or system status number.

فالمعمام

dia.

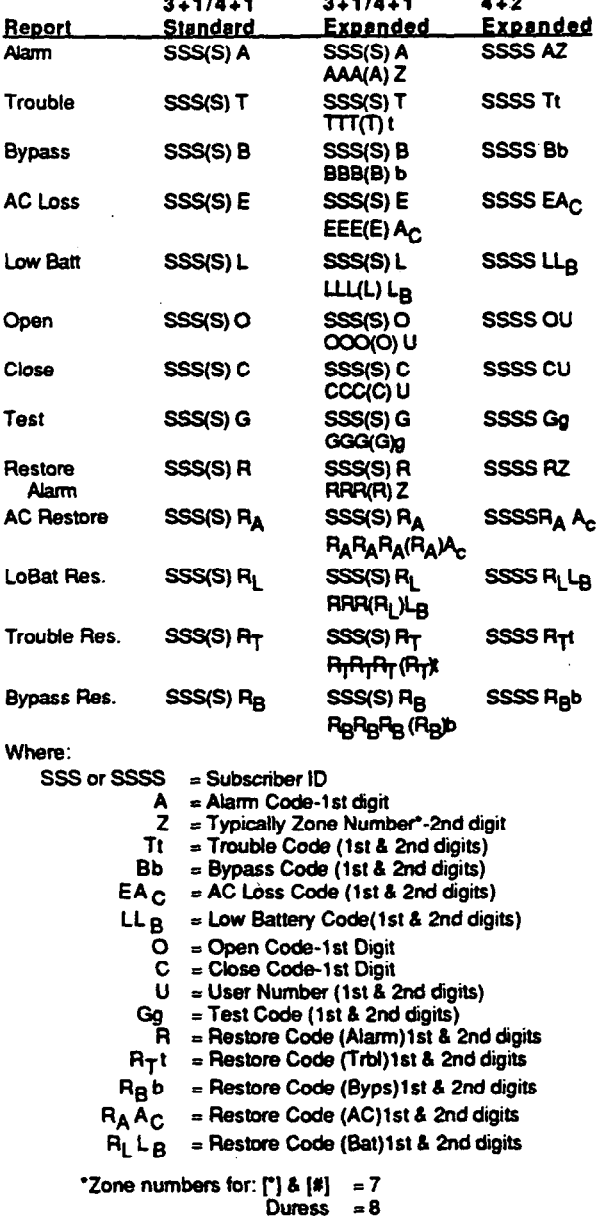

Tamper = 9

Aden

wh

\*45

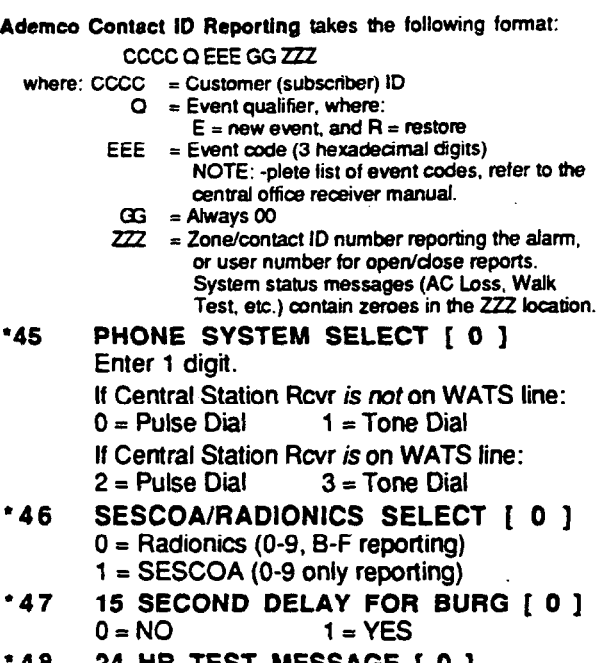

 $*48$ HR. 55A 1 O I  $0 = NO$  $1 = YES$ If enabled, code programmed for field '64 will be sent approximately 12 hrs after control is programmed or downloaded, and every 24 hrs thereafter. TO PROGRAM ALARM, SYSTEM STATUS, AND

RESTORE REPORT CODES (Fields \*51-\*74); With a 3+1 or 4+1 Standard Format: Enter a code in the first box: 1-9, 0, B, C, D, E, or F. Enter [#+10] for 0,  $[#+11]$  for B,  $[#+12]$  for C,  $[#+13]$  for D,  $[#+14]$  for E,  $(*+15)$  for F.

 $A[0]$  (not  $[#+10]$ ) in the first box will disable a report.

A  $[0]$  (not  $[4+10]$ ) in the second box will result in automatic advance to the next field when programming.

With an Expanded or 4+2 Format: Enter codes in both boxes (1st and 2nd digits) for 1-9, 0, or B-F, as described above.

A  $[0]$  (not  $[2+10]$ ) in the second box will eliminate the expanded message for that report.

A [0] (not [#+10]) in both boxes will disable the report.

With Ademco Contact ID Reporting: Enter any digit (other than [0]) in the first box, to enable zone to report This is an "enabling" code only and is disregarded in the actual reporting to the central office. Entries in the second boxes will be ignored.

A [0] (not [#+10]) in the first box will disable the report.

See examples on programming form.

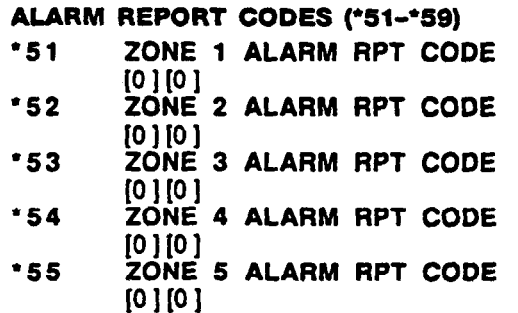

- \*56 ZONE 6 ALARM RPT CODE  $[0]$ [0] \*57 ZONE 7 ALARM RPT CODE CONSOLE PANIC
- [0] **[0**] l S8 ;;t'JEE~SALARM RPT CODE
- to 1 to I '59 ZONE 9 ALARM RPT CODE TAMPER
	- 10 Iro I

### SYSTEM STATUS REPORT CODES (\*60-•66)

(See box above field '51)

- '60 TROUBLE RPT CODE 10 I D 1
- l 61 BYPASS RPT CODE [0 ] **[0** ]
- '62 AC LOSS RPT CODE  $[0]$   $[0]$
- \*63 LO BAT RPT CODE  $[0]$  $[0]$
- l 64 TEST RPT CODE  $[0]$ [0]
- l 65 OPEN RPT CODE  $[0]$  (2nd digit = User #)
- l 66 CLOSE RPT CODE  $[0]$  (2nd digit = User #)

### RESTORE REPORT CODES (\*69-•74) (See box above field '51)

- 1'69 GLOBAL RESTORES FOR TROUBLE, BYPASS [O] Enter 1 for enabled or 0 for disabled
- $170$ ALARM RESTORE RPT CODE 1ST DIGIT

[0] (2nd digit normally zone #) When set to 0, all restores are disabled. The 2nd digft of an alarm restore 2 digif report is the same as the 2nd digit of the alarm report being restored as found in fields '51 - '59.

- '71 TROUBLE RESTORE RPT CODE [0] [O] If the 1st digit is set to 0, reporting is disabled. Trouble restore is reported only ff all troubles in the system are restored, if field '69 is enabled.
- '72 BYPASS RESTORE RPT CODE [0] [O] If the 1st digit is set to 0, reporting is disabled.
- AC RESTORE RPT CODE '73  $[0]$   $[0]$  if the 1st digit is set to 0, reporting is disabled.
- '74 LO BAT RESTORE RPT CODE [Ol [Oj If the 1st digif is set to 0, reporting is disabled.

### DOWNLOAD INFORMATlON (%4-•97)

- \*94 DWNLD PHONE NUMBR  $~[$   $~]$  $[$   $]$  $[$   $]$  $[$   $]$  $[$   $]$  $[$   $]$  $[$   $]$  $[$   $]$  $[$   $]$  $[$   $]$  $[$   $]$  $[$   $]$  $[$   $]$  $[$   $]$  $[$   $]$  $[$   $]$  $[$   $]$  $[$   $]$  $[$   $]$  $[$   $]$  $[$   $]$  $[$   $]$  $[$   $]$  $[$   $]$  $[$   $]$  $[$   $]$  $[$   $]$  $[$   $]$  $[$   $]$  $[$   $]$  $[$   $]$  $[$ 12 digits; 0-9. Do not fill unused spaces. End field by entering \* if not filled. To clear entries from field, press '94'.
- \*95 RING DETECTION COUNT FOR DOWNLOADING
	- $[0]$  0  $\bullet$  disable station initiated dwnld  $1-14 = # of rings$ 
		- $15 =$  answering machine defeat

 $\langle \hspace{-.15cm} \rangle$ 

- '96 INITIALIZES DOWNLOAD ID AND SUBSCRIBER ACCT. No. FOR DOWNLOADING (No entry required)
- \*97 ZEROES ALL PGM FLDS (No entry required) Press '98 or '99 if exiting programming, or next Field No. if continuing.

### TO EXIT PROGRAM MODE (\*98 or \*99)

- \*98 EXITS PROGRAMMING MODE and prevents re-entry by: Master  $code + cone$
- '99 EXITS PROGRAMMING MODE and allows re-entry by: Master code  $+$  code  $+$  0

# 4110DL PROGRAMMING FORM

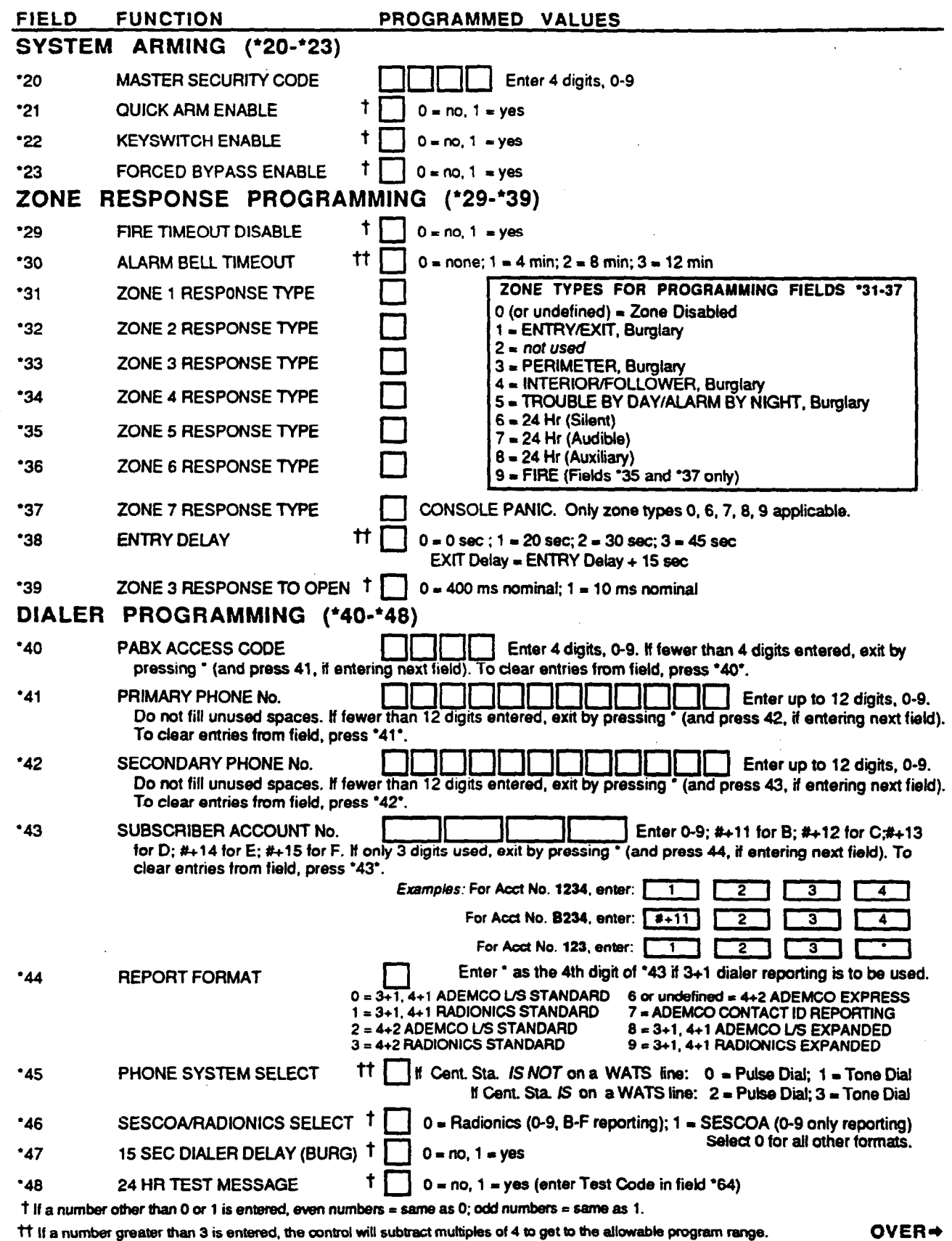

IT If a number greater than 3 is entered, the control will subtract multiples of 4 to get to the allowable program range.

 $\mathbb{R}^{d}$ 

 $-13-$ 

 $\mathcal{L}_{\mathcal{A}}$ 

 $-$ 

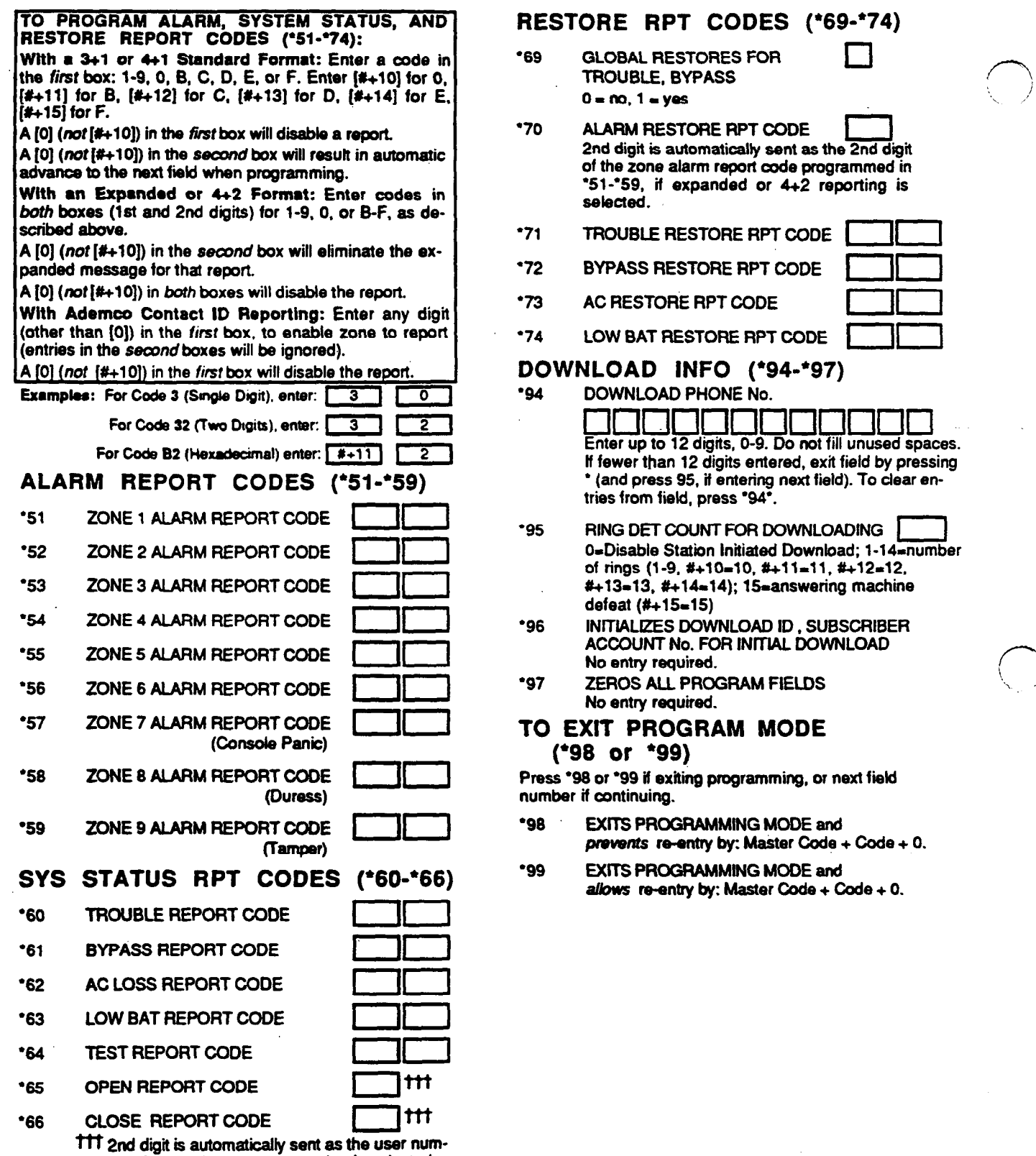

ber if expanded or 4+2 reporting is selected.

### $(*69-*74)$

'70 ALARM RESTORE RPT CODE I it as the  $\overline{\mathsf{2nd}}$  digit of the zone alarm report code programmed in '51-X9, ii expanded or 4+2 reporting is

- ODE |
- 

 $\gamma_{\star}$ 

ODE **I** 

### $-97)$

- भाग not fill unused spaces. d, exit field by pressing ext field). To clear en-VNLOADING **ID** O=Diiable Station Initiated Download; 1-14=number of rings (l-9, t+lO=lO. #+ll-11. #+12=12, swering machine , SUBSCRIBER DOWNLOAD
- No entry required.<br>TERRA 111 DROGRAM FIEL RA '97 ZEROS ALL PROGRAM FIELDS \ '., \_.'

# TO EXIT PROGRAM MODE

Press '98 or '99 if exitii programming, or next field

'98 EXITS PROGRAMMING MODE  $Code + Code + O.$ 

DE and  $\text{ad} + \text{Code} + 0.$  After installation is completed, the Security System should be carefully tested.

a

- 1. With the System in the disarmed state, check that all zones are intact.'It NOT READY is displayed, press the [\*] key to display the faulted zone(s). Restore faulted zone(s) if necessary, so that READY is displayed. Fault and restore every sensor individually to assure that it is being monitored by the system.
- 2. Enter the security code and press the TEST key. The external sounder (if used) should sound for 1 second and then turn off each time a contact is faulted. A test report should be transmitted (if programmed) to the Central Station immediately. If the backup battery is discharged or missing, the external sounder will not turn on and a LOW BATTERY report will be transmitted instead of a TEST report. The keypad will beep once per minute to indicate that the system is in the Test Mode.

Alarm messages will be sent to the central station during the following tests 3 & 4. Notify them that tests will be in progress.

3. Arm the system and fault one or more zones. After 15 seconds (if optional dialer delay is selected), silence alarm sounder(s) by entering the code and pressing OFF. Check Entry/Exit delay zones.

4. Check the keypad-initiated alarm by pressing the Panic key pairs - [\*] and [#]. If the system has been programmed for audible emergency, the console will emit a steady alarm sound, and ALARM and 07 will be displayed. Silence the alarm by entering the security code and pressing OFF.

If the system has been programmed for silent emergency, there will be no audible alarms or displays, but a report will be sent to the central station.

5. Notify the central station that all tests are finished, and verify results with them.

Note: If the battery standby capacity is exceeded during an AC power failure, the 411 ODL will automatically shut itself off.

TO THE INSTALLER<br>Regular maintenance and inspection (at least annually) by the installer and frequent testing by the user are vital to continuous satisfactory operation of any alarm system.

The installer should assume the responsibility of developing and offering a regular maintenance program to the user as well as acquainting the user with the proper operation and limitations of the alarm system and its component parts. Recommendations must be included for a specific program of frequent testing (at least weekly) to insure the system's proper opera-. . tion at all times. 1

### ACCESSORIES

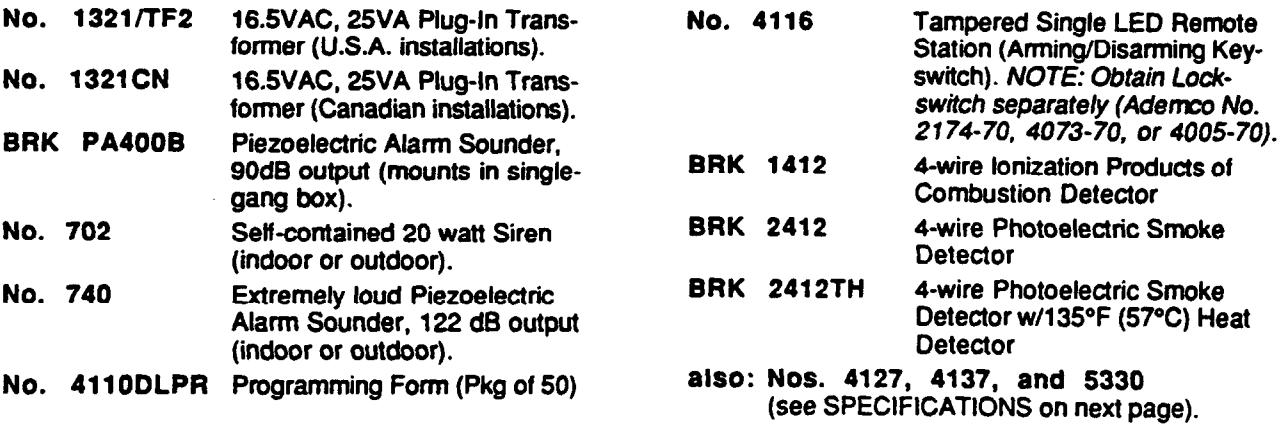

### SPECIFICATIONS

### 4110DL SECURITY CONTROL l.Physical: 12-l/2' (318mm)W 14-l/2' (368mm) H 3' (78mm) D

### 2. Electrical:

VOLTAGE INPUT:185 VAC from plug-in 25 VA transformer, Ademco No. 1321/TF2, (in U.S.A.).

Note: For Canadian installations, a No. 1321CN transformer must be used.

RECHARGEABLE BACK-UP BATTERY:12V DC, 4 AH (Gel type) ALARM SOUNDER: 12V. 2.0 Amp output can drive 12V BELLS or can drive one or two 702 (series connected) self-contained 20-watt sirens. Do not connect two 702s in parallel.

AUXILIARY POWER OUTPUT:12V DC, 500 mA max. Interrupts for smoke detector reset.

Note: For UL installations, Alarm Sounder plus Auxiliary Power currents should not exceed 600mA.

STANDBY TIME: 4 HRS with Auxiliary bad of 500 mA (using 4 AH battery).To determine total standby battery load, add 100mA to total Aux. power output and remote console currents.

FUSES: Battery (3A) No. 90-12 Sounder (2A) No. 90-2

### 3. Communlcatlon:

FORMATS SUPPORTED:

Ademco Express, 10 characters/sec, DTMF (TouchTone) Data Tones. 1400/2300Hz ACK. j400Hz KISSOFF

Ademco Contact ID Reporting, 10 characters/sec., DTMF (TouchTone) Data Tones, 1400/2300Hz ACK, 1400Hz KISSOFF

Ademco Low Speed, 10 pulses/sec, 1900Hz Data Tone. 1400Hz ACWKISSOFF

Radionics/SESCOA, 20 pulses/sec,1800Hz Data Tone, 2300Hz ACK/KISSOFF

Can report 0-9, B-F

Line Seize: Double Pole

Ringer Equivalence: 0.78

FCC Registration No.: AC 398U-68192-AL-E

### 4127 REMOTE CONSOLE

- 1. Physical: 5-5/8" (143mm)W 4-11/16" (119mm) H<br>7/8" (22mm) D (22mm) D
- 2. Electrlcal: Voltage Input: 12V DC Current Drain: 20 mA

n

(3 'i;

3. Interface Wiring: RED: 12V DC input (+) aux pwr GREEN: Data Out to Control YELLOW: Data In from Control BLACK: Ground

### 4137 REMOTE CONSOLE

- 1. Physlcal: 8-2/5" (213mm)W 4-3/4' (121mm) H l-1/10" (28 mm) D
- 2. Electrlcal: Voltage Input: 12V DC Current Drain: 80 mA
- 3. Interface Wlrlng: RED: BLUE: 12VDC input  $(+)$  aux pwr 18VDC input from optional No 1350 or 1360 Power Pack Data Out to Control
	- GREEN: YELLOW: Data In from Control
	- BLACK: Ground and (-) connection from optional No. 1350 or. 1360 Power **Pack**

### 5330 REMOTE ALPHA CONSOLE

(Select Vector Device)

- 1. Physlcal: 7-3/4' (197mm)W 4-7/16" (113mm) H<br>1-1/4" (32mm) D (32mm) D
- 2. Electrical: Voltage Input: 12V DC Current Drain: 105 mA

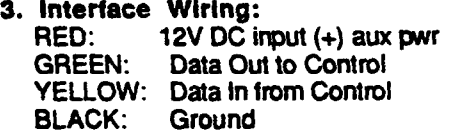

### **WARNING** THE LIMITATIONS OF THIS ALARM SYSTEM

While this System is an advanced design security system, it does not offer guaranteed protection against burglary, fire or other emergency. Any alarm system, whether commercial or residential, is subject to compromise or failure to warn for a variety of reasons. For example:

- Intrusion detectors (e.g., passive infrared detectors), smoke detectors, and many other sensing devices will not work without power. Battery-operated devices will not work without batteries, with dead batteries, or if the batteries are not put in properly. Devices powered solely by AC will not work if their AC power supply is cut off for any reason, however briefly.
- <sup>l</sup>A user may not be able to reach a panic or emergency button quickly enough.
- <sup>l</sup>While smoke detectors have played a key role in reducing residential fire deaths in the United States, they may not activate or provide early warning for a variety of reasons in as many as 35% of all fires, according to data published by the Federal Emergency Management Agency. Some of the reasons smoke detectors used in conjunction with this System may not work are as follows. Smoke detectors may have been improperly installed and positioned:Smoke detectors may not sense fires that start where smoke cannot reach the detectors, such as in chimneys, in walls, or roofs, or on the other side of closed doors. Smoke detectors also may not sense a fire on another level of a residence or building. A second floor detector, for example, may not sense a first floor or basement fire. Finally, smoke detectors have sensing limitations. No smoke detector can sense every kind of fire every time. In general, detectors may not always warn about fires caused by carelessness and safety hazards like smoking in bed, violent explosions. escaping gas, improper storage of flammable materials, overloaded electrical circuits, children playing with matches, or arson. Depending on the nature of the fire and/or location of the smoke detectors, the detector, even if it operates as anticipated, may not provide sufficient warning to allow all occupants to escape in time to prevent injury or death.
- Passive Infrared Motion Detectors can only detect intrusion within the designed ranges as diagrammed in their installation manual. Passive Infrared Detectors do not provide volumetric area protection. They do create multiple beams of protection, and intrusion can only be detected in unobstructed areas covered by those beams. They cannot detect motion or intrusion that takes place behind walls, ceilings, floors, closed doors, glass partitions, glass doors, or windows. Mechanical tampering, masking, painting or spraying of any material on the mirrors, windows or any part of the optical system can reduce their detection ability. Passive Infrared Detectors sense changes in temperature; however, as the ambient temperature of the protected area approaches the temperature range of 90° to tSO°F. the detection performance can decrease.
- Alarm warning devices such as sirens, bells or homs may not alert people or wake up sleepers if they are located on the other side of closed or partly open doors. If warning devices are located on a different level of the residence from the bedrooms, then they are fess likely to waken or alert people inside the bedrooms. Even persons who are awake may not hear the warning if the alarm is muffled by noise from a stereo, radio, air conditioner or other appliance, or by passing traffic. Finally, alarm warning devices, however bud, may not warn hearing-impaired people.
- : Telephone lines needed to transmit alarm signals from a premises to a central monitoring station may be out of service or temporarily out of service. Telephone lines are afso subject to compromise by sophisticated intruders.
- l Even if the system responds to the emergency as intended. however, occupants may have insufficient time to protect themselves from the emergency situation. In the case of a monitored alarm system, authorities may not respond appropriately.
- This equipment, like other electrical devices, is subject to component failure. Even though this equipment is designed to last as bng as 20 years, the electronic components could fail at any time.

The most common cause of an alarm system not functioning when an intrusion or fire occurs is inadequate maintenance. This alarm system should be tested weekly to make sure all sensors and transmitters are working properly. The security console (and remote keypad) should be tested as well.

Installing an alarm system may make the owner eligible for a lower insurance rate, but an alarm system is not a substitute for insurance. Homeowners, property owners and renters should continue to act prudently in protecting themselves and continue to insure their lives and property.

We continue to develop new and improved protection devices. Users of alarm systems owe it to themselves and their fovea ones to learn about these developments.

### CANADIAN DEPARTMENT OF COMMUNICATIONS (DOC) STATEMENT

### **NOTICE**

The Canadian Department of Communications label identifies certified equipment. This certification means that the equipment meets certain telecommunications network protective, operational and safety requirements. The Department does not guarantee the equipment will operate to the user's satisfaction.

Before installing this equipment, users should ensure that it is permissible to be connected to the facilities of the local telecommunications company. The equipment must also be installed using an acceptable method of connection. In some cases, the company's inside wiring associated with a single line individual service may be extended by means of certified connector assembly (telephone extension cord). The customer should be aware that compliance with the above conditions may not prevent degradation of service in some situations.

Repairs to certified equipment should be made by an authorized Canadian maintenance facility designated by the supplier. Any repairs or alterations made by the user to this equipment, or equipment malfunctions, may give the telecommunications company cause to request the user to disconnect the equipment.

Users should ensure for their own protection-that the electrical ground connections of the power utility, telephone lines and internal metallic water pipe system, if present, are connected together. This precaution may be particularly important in rural areas.

Caution: User should not attempt to make such connections themselves, but should contact the appropriate electric inspection authority, or electrician, as appropriate.

The Load Number (LN) assigned to each terminal device denotes the percentage of the total load to be connected to a telephone loop which is used by the device, to prevent overloading. The termination on a loop may consist of any combination of devices subject only to the requirement that the total of the Load Numbers of all the devices does not exceed 100.

### **AVIS**

L'étiquette du ministrère des Communications du Canada identifie le matériel homologué. Cette étiquette certifie que le matériel est conforme à certaines normes de protection, d'exploitation et de sécurité des réseaux de télécommunications. Le ministère n'assure toutefois pas que le matériel fonctionnera à la satisfaction de l'utilisateur.

Avant d'installer ce matériel, l'utilisateur doit s'assurer qu'il est permis de le raccorder aux installations de l'entreprise locale de télécommunication. Le matériel doit également être installé en suivant une méthod acceptée de raccordement. Dans certains cas, les fils intérieurs de l'entreprise utilisés pour un service individuel a ligne unique peuvent être prolongés au moven d'un dispositif homologué de raccordement (cordon prolongateur) téléphonique interne). L'abonne ne doit pas oublier qu'il est possible que la conformité aux conditions énoncées ci-dessus n'empèchent pas la dégradation du service par certaines situations. Actuellement, les enterprises de télécommunication ne permettent pas que l'on raccorde leur matériel aux jacks d'abonnés, sauf dans les cas precis prévus par les tarrifs particuliers de ces entreprises.

Les réparations de matériel homologué doivent être effectuées pas un centre d'entretien canadien authorisé désigné par le fournisseur. La compagnie de télécommunications peut demander à l'utilisateur de débrancher un appareil à la suite de réparations ou de modifications effectuées par l'utilisateur ou à cause de mauvais fonctionnement.

Pour sa propre protection, l'utilisateur doit s'assurer que tous les fils de mise à la terre de la source d'energie électrique, des lignes téléphoniques et des canalisations d'eau métalliques, s'il y en a, sont raccordés ensemble. Cette précaution est particulièrement importante dans les régions rurales.

Avertissement: L'utilisateur ne doit pas tenter de faire ces raccordements lui-même; il doit avoir recours à un service d'inspection des installations électriques, ou à un électrician, selon le cas.

L'indice de charge (IC) assigné à chaque dispositif terminal pour éviter toute surcharge indique le pourcentage de la charge totale qui peut être raccordeé à un circuit téléphonique bouclé utilisé par ce dispositif. La terminaison du circuit bouclé peut être constituée de n'importe quelle combinaison de dispositifs, pourvu que la somme des indices de charge de l'ensemble des dispositifs ne dépasse pas 100.

### FEDERAL COMMUNICATIONS COMMISSION (FCC) STATEMENT

This equipment has been tested to FCC requirements and has been found acceptable for use. The FCC requires the folbwing statement for your information:

This equipment generates and uses radio frequency energy and if not installed and used properly, that is, in strict accordance with the manufacturer's instructions, may cause interference to radio and television reception. It has been type tested and found to comply with the limits for aClass B computing device in accordance with the specifications in Part 15 of FCC Rules, which are designed to provide reasonable protection against such interference in a residential installation. However, there is no quarantee that interference will not occur in a particular installation. If this equipment does cause interference to radio or television reception, which can be determined by turning the equipment off and on, the user is encouraged to try to correct the interference by one or more of the following measures:

- If using an indoor antenna, have a quality outdoor antenna installed.
- . Reorient the receiving antenna until interference is reduced or eliminated.
- . Move the radio or television receiver away from the receiver/control.
- . Move the antenna leads away from any wire runs to the receiver/control.
- . Plug the receiver/control into a different outlet so that it and the radio or television receiver are on different branch circuits.

If necessary, the user should consult the dealer or an experienced radio/television technician for additional suggestions. The user or installer may find the following booklet prepared by the Federal Communications Commission helpful:

'Interference Handbook\*

This booklet is available under Stock No. 004-000-00450-7 from the U.S. Government Printing Office, Washington, DC 20402. The user shall not make any changes or modifications to the equipment unless authorized by the Installation Instructions or User's Manual. Unauthorized changes or modifications could void the user's authority to operate the equipment.

### LIMITED WARRANTY

Alarm Device Manufacturing Company, a Division of Pittway Corporation, and its divisions, subsidiaries and affiliates ("Seller"), 165 Eileen Way, Syosset, New York 11791, warrants its products to be in conformance with its own plans and specifications and to be free from defects in materials and workmanship under normal use and service for 18 months from the date stamp control on the product or, for products not having an Ademco date stamp, for 12 months from date of original purchase unless the installation instructions or catalog sets forth a shorter period, in which case the shorter period shall apply. Seller's obligation shall be limited to repairing or replacing, at its option, free of charge for materials or tabor. any part which is proved not in compliance with Seller's specifications or proves defective in materials or workmanship under normal use and service. Seller shall have no obligation under this Limited Warranty or otherwise it the product is altered or improperly repaired or serviced by anyone other than Ademco factory service. For warranty service, return product transportation prepaid, to Ademco Factory Service, 165 Eileen Way, Syosset, New York 11791.

THERE ARE NO WARRANTIES, EXPRESS OR IMPLIED, OF MERCHANTABILITY, OR FITNESS FOR A PARTICULAR PURPOSE OR OTHERWISE, WHICH EXTEND BEYOND THE DESCRIPTION ON THE FACE HEREOF. IN NO CASE SHALL SELLER BE LIABLE TO ANYONE FOR ANY CONSEQUENTIAL OR INCIDENTAL DAMAGES FOR BREACH OF THIS OR ANY OTHER WARRANTY, EXPRESS OR IMPUED. OR UPON ANY OTHER BASIS OF LIABILITY WHATSOEVER. EVEN IF THE LOSS OR DAMAGE IS CAUSED BY THE SELLER'S OWN NEGLIGENCE OR FAULT.

Seller does not represent that its product may not be oompromised or circumvented; that the product will prevent any personal injury or property bss by burglary, robbery, fire or otherwise; or that the product will in all cases provide adequate warning or protection. Buyer understands that a property installed and maintained alarm may only reduce the risk of a burglary, robbery or fire without warning, but it is not insurance or a guarantee that such will not occur or that there will be no personal injury or property loss as a result. CONSEOUENTLY. SELLER SHALL HAVE NO LIABILITY FOR ANY PERSONAL INJURY, PROPERTY DAMAGE OR OTHER LOSS BASED ON A CLAIM THE PRODUCT FAILED TO GIVE WARNING. However, if Seller is held liable. whether directly or indirectly, for any bss or damage arising under this Limited Warranty or otherwise, regardless of cause or origin. Seller's maximum liability shall not in any case exceed the purchase price of the product, which shall be the complete and exclusive remedy against Seller. This warranty replaces any previous warranties and is the only warranty made by Seller on this product. No increase or alteration, written or verbal, of the obligation of this Limited Warranty is authorized.

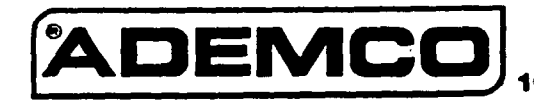

AlARM DEVICE MANUFACTURING CO-A DIMSION OF PITTWAY CORPORATION 165 Eileen Way, Syosset, New York 11791

N5672 8/91 Copyright © 1991 PITTWAY CORPORATION

Notes and the second service of the service of the service of the service of the service of the service of the<br>Service of the service of the service of the service of the service of the service of the service of the servic

 $\label{eq:2} \frac{1}{\sqrt{2}}\sum_{i=1}^n\frac{1}{\sqrt{2}}\sum_{i=1}^n\frac{1}{\sqrt{2}}\sum_{i=1}^n\frac{1}{\sqrt{2}}\sum_{i=1}^n\frac{1}{\sqrt{2}}\sum_{i=1}^n\frac{1}{\sqrt{2}}\sum_{i=1}^n\frac{1}{\sqrt{2}}\sum_{i=1}^n\frac{1}{\sqrt{2}}\sum_{i=1}^n\frac{1}{\sqrt{2}}\sum_{i=1}^n\frac{1}{\sqrt{2}}\sum_{i=1}^n\frac{1}{\sqrt{2}}\sum_{i=1}^n\frac{1$ 

 $\mathcal{L}^{\text{max}}_{\text{max}}$  and  $\mathcal{L}^{\text{max}}_{\text{max}}$ 

 $\mathcal{L}_{\text{max}}$  and  $\mathcal{L}_{\text{max}}$ 

 $\mathcal{L}(\mathcal{A})$  and  $\mathcal{L}(\mathcal{A})$  .

 $\sqrt{1-\frac{1}{2}}$ 

 $\mathcal{L}_{\text{max}}$  and  $\mathcal{L}_{\text{max}}$ 

 $\mathcal{O}(\mathcal{O}_\mathcal{A})$ 

 $\label{eq:2.1} \mathcal{L}(\mathcal{L}) = \frac{1}{2} \sum_{i=1}^n \mathcal{L}(\mathcal{L}) \left( \frac{1}{2} \sum_{i=1}^n \mathcal{L}(\mathcal{L}) \right) \mathcal{L}(\mathcal{L}) \left( \frac{1}{2} \sum_{i=1}^n \mathcal{L}(\mathcal{L}) \right)$ 

 $\label{eq:2.1} \frac{1}{\sqrt{2}}\sum_{i=1}^n\frac{1}{\sqrt{2}}\left(\frac{1}{\sqrt{2}}\sum_{i=1}^n\frac{1}{\sqrt{2}}\sum_{i=1}^n\frac{1}{\sqrt{2}}\sum_{i=1}^n\frac{1}{\sqrt{2}}\sum_{i=1}^n\frac{1}{\sqrt{2}}\sum_{i=1}^n\frac{1}{\sqrt{2}}\sum_{i=1}^n\frac{1}{\sqrt{2}}\sum_{i=1}^n\frac{1}{\sqrt{2}}\sum_{i=1}^n\frac{1}{\sqrt{2}}\sum_{i=1}^n\frac{1}{\sqrt{2$ 

 $-19-$